Per ottimizzare la scelta dei lavori è necessario partire dalla conoscenza degli indicatori per studiare la collocazione del prodotto scelto nel contesto di cui fa parte.

I GEV prevedono che l'Autore identifichi e proponga il database e l'indicatore più favorevole per l'analisi del proprio prodotto. A tal fine ciascun prodotto dovrà essere pesato sia attraverso **Scopus** che **WoS**.

## **Esempio relativo all'SJR (Scopus)**

Per sapere come il prodotto scelto si colloca nella sua Subject Area in termini relativi, in relazione all'SJR (per IPP non è possibile fare la stessa rilevazione), in uno specifico anno (ad esempio il 2011) è necessario:

cliccare: Compare with other Journals:

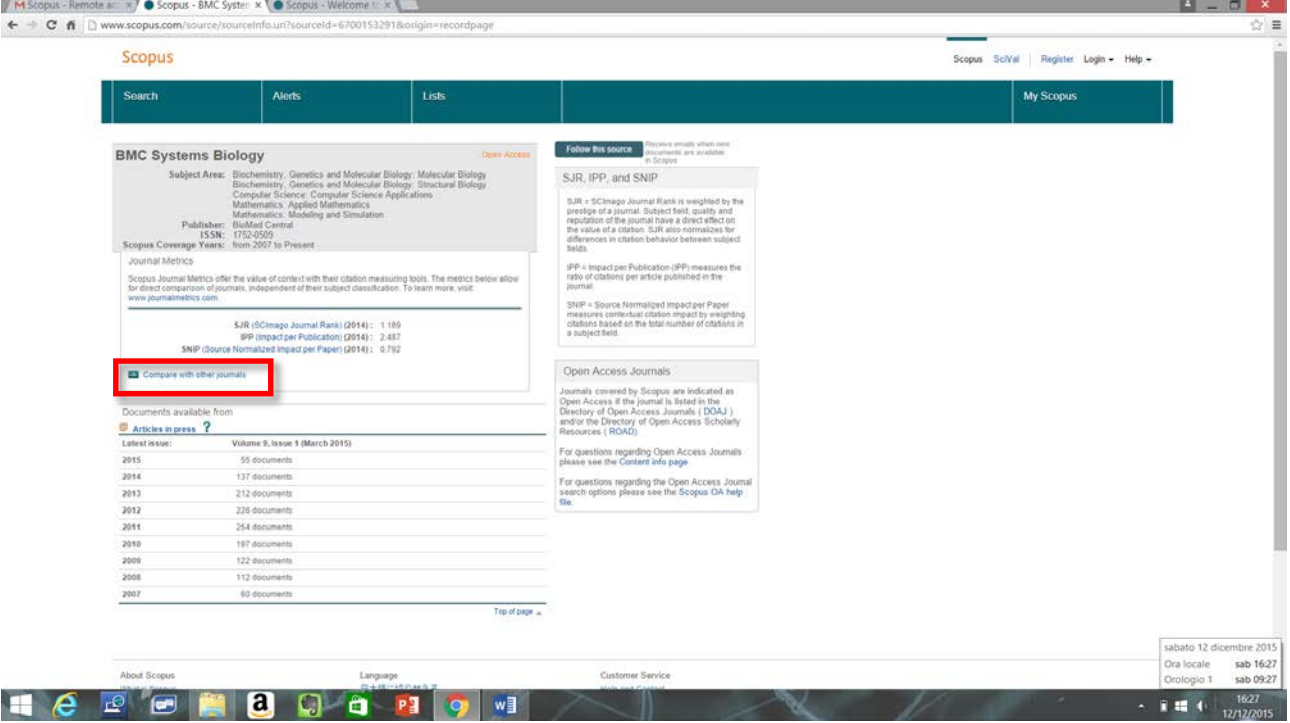

Così si arriva su Scimago. Si scelgono Subject Area ed eventualmente Subject Category tra quelle per le quali è indicizzato il nostro lavoro, l'anno di riferimento ed il parametro di riferimento (**SJR**).

Apparirà la lista di tutti i giornali indicizzati e sarà possibile calcolare il posizionamento di quello di interesse:

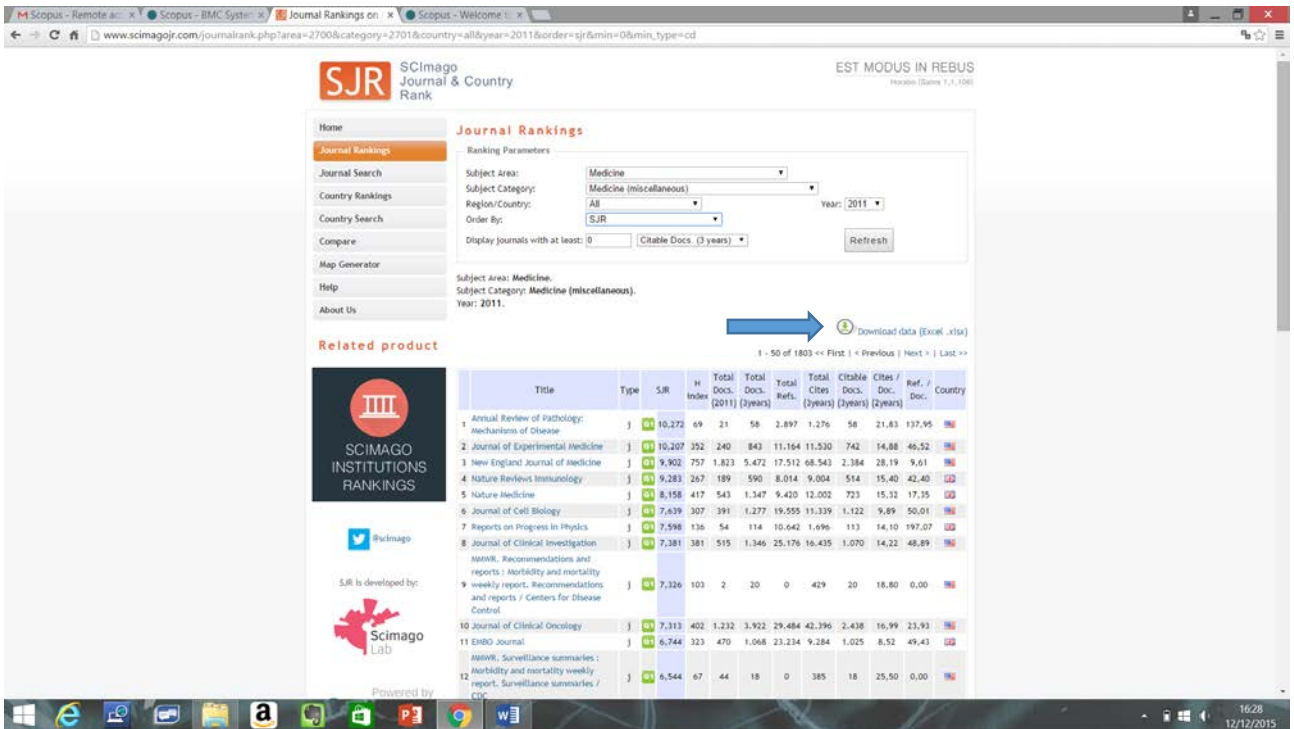

Per rendere più agevoli le eventuali future ricerche è possibile anche scaricare i dati in formato .xlsx (Excel) per tenerli in archivio.

## **Citation Benchmarking (Scopus)**

Un'altra possibilità riguarda lo studio del posizionamento in varie aree, in base alle citazioni:

Individuato un lavoro su Scopus, come indicato nel relativo tutorial, cliccare in basso a sinistra il riquadro Metrics.

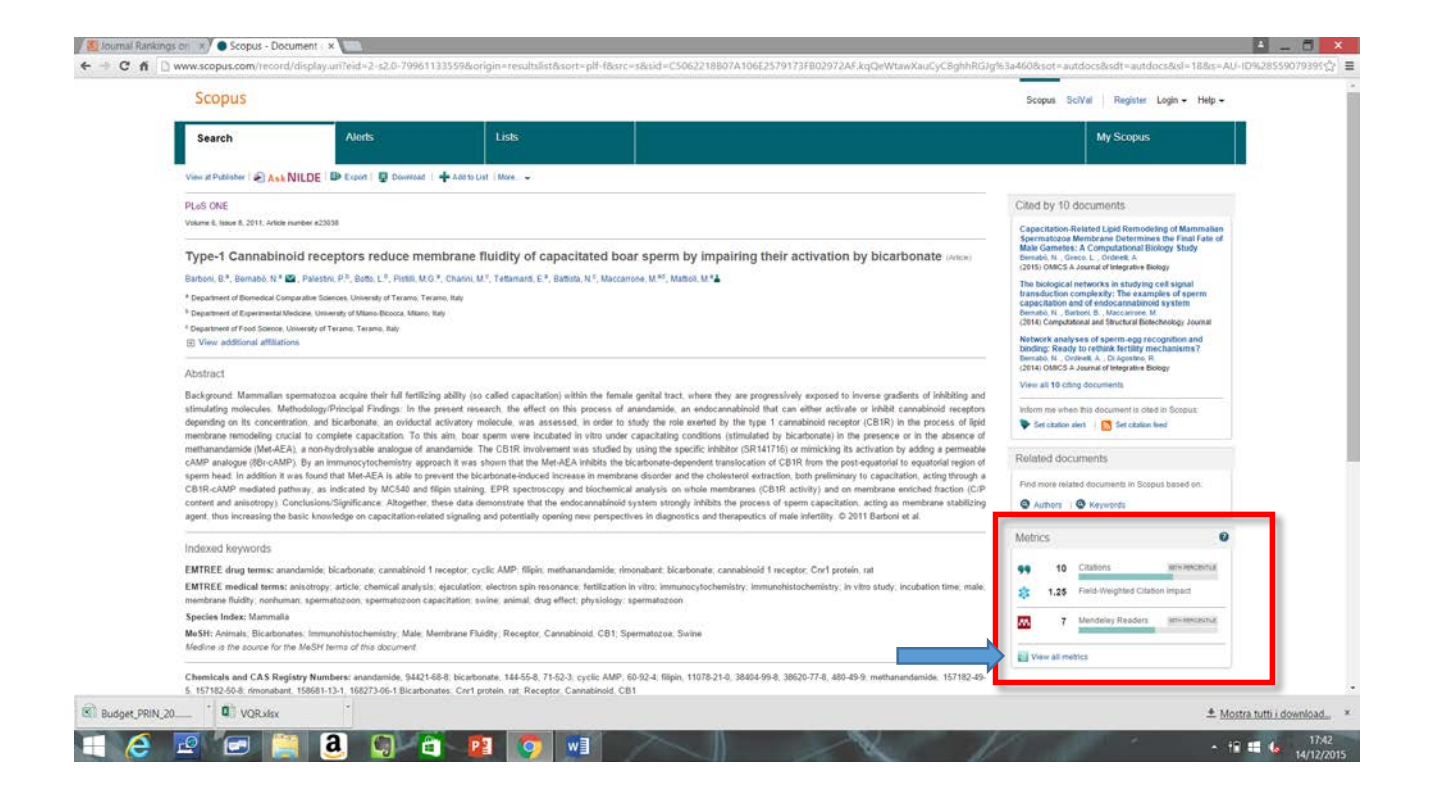

Cliccando su View all metrics apparirà la seguente finestra, che riporta le informazioni relative al numero di citazioni ricevute dal lavoro:

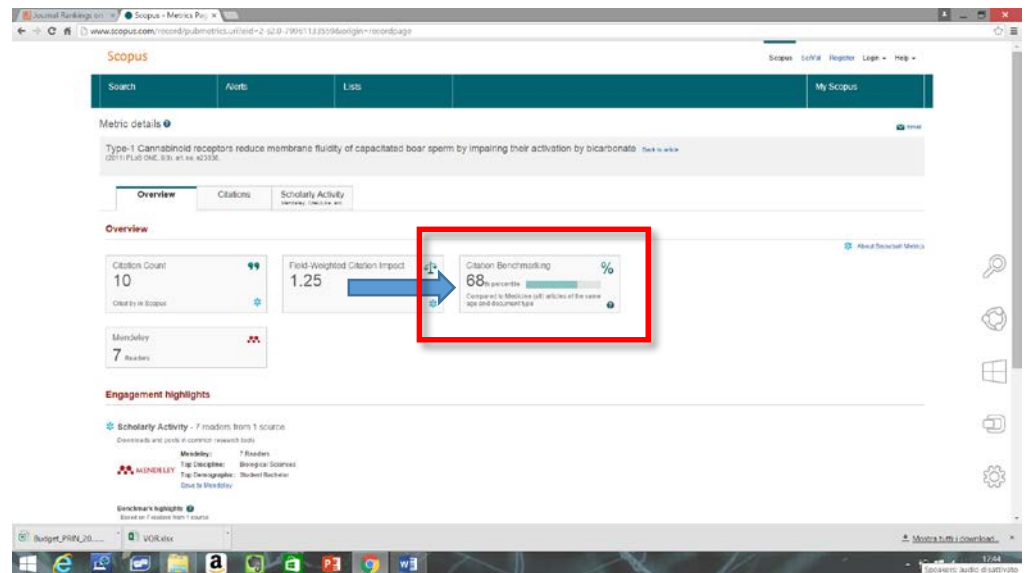

E' di nostro interesse l'informazione che il prodotto esaminato si attesta al 68° percentile, relativamente alle citazioni riportate nell'area "Medicine (all)". Cliccando su Citation Benchmarking sarà possibile verificare il posizionamento relativamente ad altre aree, per verificare quella più favorevole:

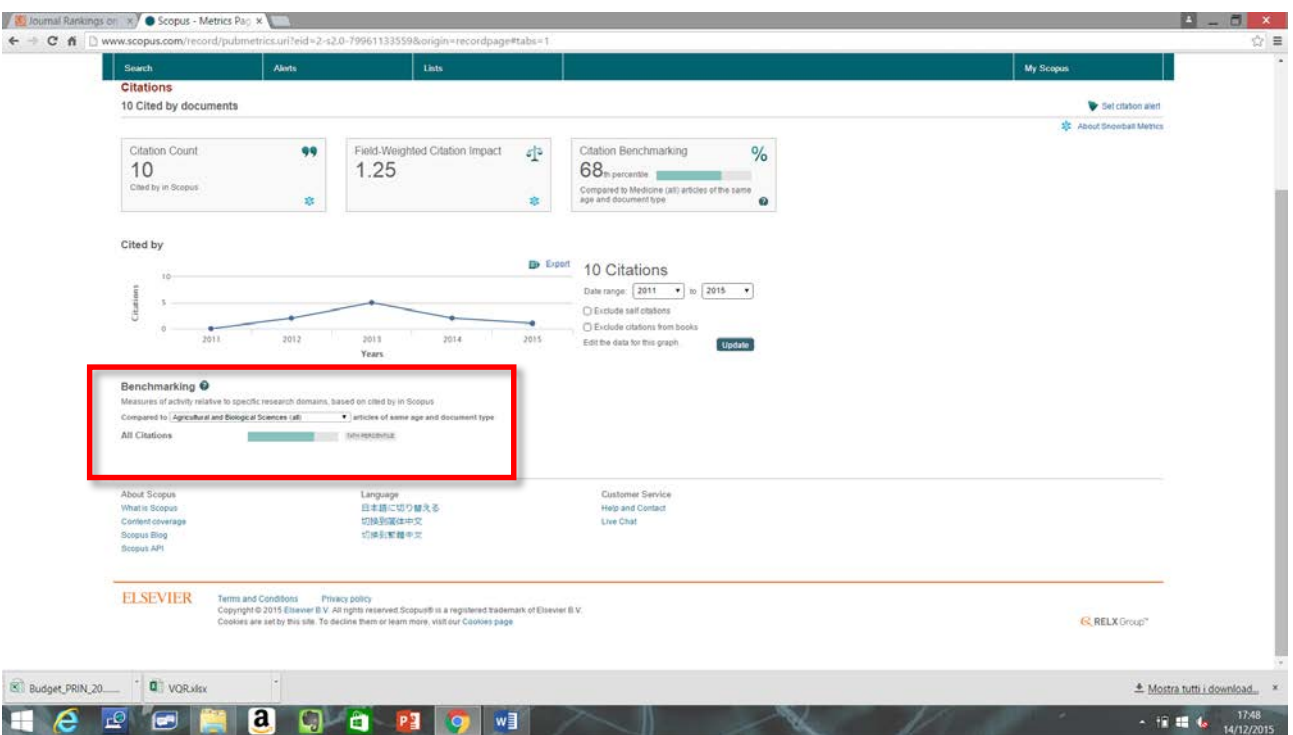

Nell'esempio, nella area: Agricultural and biological sciences (all), sarà al 74° percentile.

## **WoS**

Nel caso di WoS non è possibile avere una metrica precisa, pertanto qualora su WoS sia riportato un numero di citazioni più favorevole del prodotto, potrete avvalervi del sopporto dell'Osservatorio per farlo pesare su questo database, per eventualmente proporlo sulla scheda descrittiva definitiva.